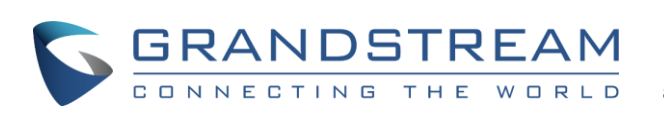

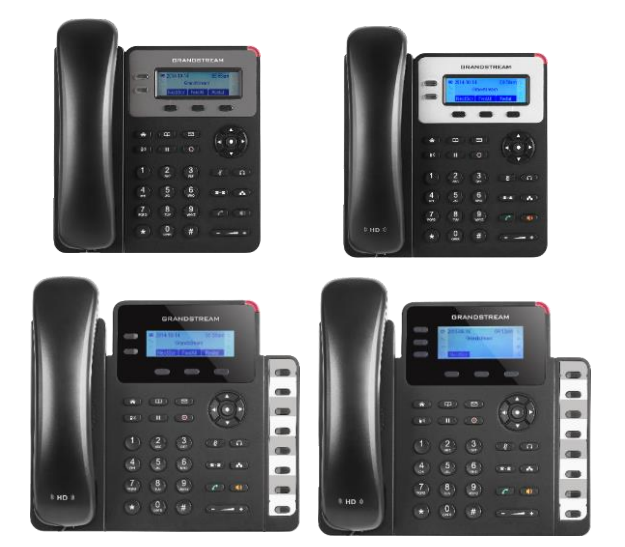

**Grandstream Téléphone IP GXP1610/1615/1620/1625/1628/1630** Guide d'utilisation rapide

Fonctions de Base du Téléphone

Pour plus d'informations, veuillez consulter le Manuel d'Utilisateur du GXP1610/1615/1620/1625/1628/1630 disponible sur: [www.grandstream.com](http://www.grandstream.com/)

©2016 Grandstream Networks, Inc. Tous droits réservés

Toute reproduction ou transmission intégrale ou partielle du présent document, sous quelque forme que ce soit et par quelque moyen que ce soit, électronique ou imprimée, pour n'importe quelle fin, sans l'autorisation écrite de Grandstream Networks, Inc. est interdite. Les informations contenues dans ce document sont sujettes à modification sans préavis.

**UTILISATION DU CASQUE OU DU HP** 1) Utilisez le bouton haut parleur  $p_{\text{max}}$  pour activer/désactiver le haut parleur. 2) Une fois le casque connecté, appuyez sur

le bouton casque  $\left(\bigcap_{i=1}^n a_i\right)$  pour l'utiliser.

# **EMSSION D'APPEL**

1) Soulevez le combiné, activez le casque ou appuyez sur la touche Haut parleur, ou sur une touche de ligne (ceci active le haut parleur).

2) la ligne aura donc une tonalité et le voyant lumineux correspondant deviendra vert. 3) Si vous le souhaitez, utilisez une autre touche de Ligne (un autre compte SIP). 4) Entrez le numéro du correspondant.

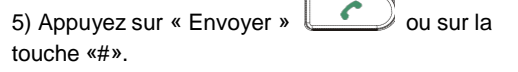

## **RECOMPOSITION**

1) Décrochez le telephone.

2) Appuyez sur la touche "Envoyer"  $\left[\begin{array}{c} \begin{array}{c} \curvearrowleft \end{array} \right]$ ou sur la touche contextuelle "Composer". **Note:** Le téléphone recomposera à partir du compte SIP utilisé lors du dernier appel.

## **RECEPTION D'APPEL**

### **Un seul appel entrant:**

1) Prenez l'appel en décrochant le combiné, en activant le casque, en appuyant sur la touche mains libres ou en appuyant sur la touche de ligne correspondante au compte.

#### **Plusieurs appels entrants :**

1) En cas d'appel en attente, les utilisateurs entendront une Tonalité d'appel en attente. 2) la prochaine ligne libre clignotera en rouge. 3) Prenez l'appel entrant en appuyant sur la touche

#### de ligne correspondante.

4) Le correspondant initial sera mis en attente. 5) Basculer entre les appels à l'aide de la touche de ligne.

#### **TERMINER UN APPEL**

Terminer un appel en raccrochant le combiné ou en appuyant sur la touche contextuelle «FinAppel».

### **MISE EN ATTENTE/REPRISE D'APPEL**

1) Mise en attente: mettre l'appel en attende en

appuyant sur la touche.  $($ 

2) Reprise: reprendre l'appel en appuyant sur la ligne clignotante correspondante.

#### **TRANSFERT D'APPEL**

Supposant que vous êtes en cours d'appel et vous voulez le transférer vers un autre correspondant. **Transfert Aveugle:**

1) Appuyez sur la touche de transfert.  $2-2$ 

2) Composez le numéro et appuyez sur la touche «

Envoyer» pour compléter le transfert de l'appel en cours.

#### **Transfert supervisé:**

1) Appuyez sur une touche de ligne inactive pour établir un nouvel appel, le premier appel sera automatiquement mis en attente.

2) Une fois l'appel établi, appuyez sur la touche

«Transfert»  $2-2$  suivi par la touche de la ligne

mise en attente pour transférer l'appel.

3) Après avoir transféré l'appel, le téléphone affichera l'écran de veille.

#### **Transfert d'Appel Auto-Supervisé:**

1) Configurez l'option « Transfert d'Appel Auto-Supervisé » sur « OUI » à partir l'interface Web. 2) Etablissez un appel en premier.

 $2-2$ 3) Appuyez sur la touche TRANSFERT pour faire apparaitre une nouvelle ligne, le premier appel sera automatiquement mis en attente.

4) Composez le numéro et appuyez sur le bouton ENVOYER pour émettre le deuxième

appel.

5) Appuyez encore une fois sur la touche Transfert pour effectuer le transfert.

#### **CONFERENCE A 3 PARTICIPANTS**

## **(Conférence à 4 participants pour le GXP1630)**

#### **Établir une conférence:**

Supposant que vous êtes en cours d'une conversation, et vous voulez joindre un autre participant pour une conférence à trois.

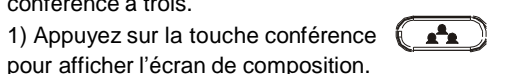

2) Entrez le numéro du troisième participant à joindre, et appuyez sur la touche « Envoyer ».

3) Une fois l'appel établi avec le troisième participant, appuyez sur la touche Contextuelle «ApplConf» pour démarrer la conférence à trois.

4) Répétez les étapes 1 à 3 pour ajouter la quatrième personne à la conférence (GXP1630 seulement).

### **Annuler à la conférence:**

Appuyez sur « Annuler » sur l'écran de composition conférence pour reprendre la conversation initiale. **Mise en attente de la conférence:**

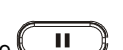

1) Appuyez sur la touche mise en attente pour mettre en attente l'ensemble des participants à la conférence. 2) Appuyez sur la touche contextuelle « ReConf » pour reprendre la conférence; ou sélectionnez la ligne clignotante correspondante pour une conversation avec l'un des participants.

#### **Mettre fin à la conférence:**

La conférence sera terminée pour tous les participants si l'organisateur raccroche ou appuie sur la touche contextuelle « Fin Appel ».

### **MESSAGE VOCAL**

Le MWI (Indicateur de message en attente) clignote en rouge pour indiquer la présence d'un message non consulté.

1) Appuyez sur la touche « Message » pour récupérer le message, un IVR interactif assistera l'utilisateur dans le processus de récupération des messages en attente.

2) Appuyez sur une touche de ligne spécifique pour récupérer les messages du compte correspondant.

**Note:** Chaque compte nécessite de configurer le champ « id utilisateur pour la messagerie vocale » avec un numéro de portail de messagerie vocale.

## **ACTIVER/DESACTIVER LE MICROPHONE**

1) Appuyez sur la touche MUET  $\left(\begin{array}{cc} \bullet & \bullet \\ \bullet & \bullet \end{array}\right)$  pour

activer/désactiver le microphone.

2) L'icône Muet indique si le microphone est désactivé ou non.

#### **REGLAGE DU VOLUME**

Lorsque le téléphone est en veille, Utilisez la touche

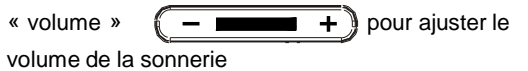

En cours d'un appel, appuyez sur la touche Volume pour ajuster le volume d'appel.